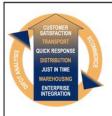

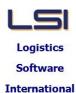

# Logistics Solutions Provider to Supply Chain Management

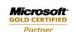

Mobility Solutions ISV/Software Solutions Business Process and Integration Suite 9.2, Level 1
Zenith Business Centre
6 Reliance Drive
Tuggerah NSW 2259
Australia
Tel: +61 2 4351 3500
Email: support@lsi.net.au

Web site: <u>www.lsi.net.au</u> ABN: 33 414 337 680

## iSupply software application - release advice - version 7.57.8.1

## **Prerequisites - iSupply**

**Prerequisites - iSupplyRF** 

iSupply version 7.57.7.1

Microsoft .NET Compact Framework 3.5

Microsoft .NET Framework 4.0 Microsoft Report Viewer 2010 SP1

SAP Crystal Reports Runtime Engine for .NET Framework 4

# iSupply release and version details

iSupply version: 7.57.8.1

Release status: General release

Applications released: iSupply, iSupplyWeb, iSupplyRF

This release must be installed to the test environment and user acceptance tested before

installation to the live environment

iSupply version 7.57.8.1 released 05/09/2011 (017678)

MSI path and name: http://www.lsi.net.au/files/versions/iSupply-7-57-8-1.zip

SQL update scripts: DB7-57-8-1.sql

# Release inclusions and notes

| Job-no    | Code | Details/remarks                                                                                                    |  |  |  |  |
|-----------|------|----------------------------------------------------------------------------------------------------|--|--|--|--|
|           |      | Incorporations from fix versions                                                                                                    |  |  |  |  |
|           |      | From version 7.41.8.4                                                                                                    |  |  |  |  |
| 017664    | UT   | Import Consignment Details Import pre-allocated consignments to construct the TNT freight label barcode iSupply                                                             |  |  |  |  |
|           |      | From version 7.46.1.2                                                                                                    |  |  |  |  |
| 017531    | TA   | Freight Label Print New Zealand Couriers - rectify print alignment on label stationery iSupply                                                                              |  |  |  |  |
| 017572    | TA   | Freight Label Print Toll Ipec - rectify reference data iSupply                                                                                                    |  |  |  |  |
| 017592    | TA   | Export Pick Slips Ensure that zero confirmed pick slips are exported to the host iSupply                                                                                    |  |  |  |  |
|           |      | From version 7.56.3.1                                                                                                    |  |  |  |  |
| 017584    | VA   | Export Consignment Details to Transporter Toll Ipec export - conform to the specification for cubic dimensions, cubic metres and kilograms iSupply                          |  |  |  |  |
| 017585    | YM   | Consignment Details Entry Orders mode - the warehouse code is not being auto-populated into consignment details when despatching an imported sales order iSupply/iSupplyWeb |  |  |  |  |
|           |      | From version 7.56.4.1                                                                                                    |  |  |  |  |
| 017385    | YM   | Consignment Details Entry Rectify the duplication of consignment note numbers iSupply/iSupplyWeb                                                                            |  |  |  |  |
| 017607    | YM   | Consignment Details Entry Do not create freight charging data when consignment is freight free iSupply/iSupplyWeb                                                           |  |  |  |  |
| 017634 YM |      | Consignment Details Entry Case scanning - rectify incorrect sequence of pack units in drop down list iSupply                                                                |  |  |  |  |
|           |      | From version 7.57.3.1                                                                                                    |  |  |  |  |
| 017304    | PP   | Import Sales Orders Reject only invalid records and import valid records instead of rejecting the entire import file iSupply                                                |  |  |  |  |

| 017304 | PP | Print Manifest Details Include a "Printed name" line underneath the signature line iSupply/iSupplyWeb         |  |  |  |
|--------|----|----------------------------------------------------------------------------------------------------|--|--|--|
|        |    | From version 7.57.4.1                                                                                         |  |  |  |
| 017577 | HW | 3PL Charge Rates<br>Record an dapply 3PL charge rates by Sender/Warehouse<br>iSupply                          |  |  |  |
| 017578 | HW | Relocate Stock Rectify incorrect stock update on relocate completion iSupplyRF                                |  |  |  |
| 017582 | HW | Create Pick Slips<br>Improve the Replenishment Report content<br>iSupply                                      |  |  |  |
| 017588 | HW | RF Task Monitor<br>Change Pick Slips Fully Picked filter to show onlt the last seven days<br>iSupply          |  |  |  |
| 017589 | HW | Cycle Count Rectify incorrect stock update and cycle count book creation iSupplyRF                            |  |  |  |
| 017590 | HW | Cycle Count Rectify incorrect translation of combined product and quantity barcode iSupplyRF                  |  |  |  |
| 017595 | HW | Print Customer Manifest<br>Include signature and printed name lines at end of manifest<br>iSupply             |  |  |  |
|        |    | From version 7.57.5.1                                                                                         |  |  |  |
| 017610 | HW | Order Entry/Enquiry<br>Rectify system error when deleting an order<br>iSupply                                 |  |  |  |
| 017611 | HW | Scan IBNs Rectify missing warehouse code when switching from the IBN scans to the consignment details iSupply |  |  |  |
| 017613 | HW | 3PL Charges Worksheet<br>Rectify report content for missing and duplicated transactions<br>iSupply            |  |  |  |
| 017614 | HW | Put Away<br>Rectify truncation of the shipment advice number on Confirm Put Away Group<br>form<br>iSupplyRF   |  |  |  |
| 017615 | HW | Receiving Rectify truncation of the shipment advice number on Confirm Receiving Group form iSupplyRF          |  |  |  |
| 017616 | HW | Print/Reprint Pick Slips Include warehouse and name on pick slip iSupply                                      |  |  |  |
| 017619 | HW | Export Received Shipment Advices Include shipment advice references in export file iSupply                    |  |  |  |
|        |    | From version 7.57.6.1                                                                                         |  |  |  |
| 017613 | HW | 3PL Charges Worksheet<br>Rectify report content for missing and mis-sorted transactions<br>iSupply            |  |  |  |
| 017613 | HW | 3PL Charges Entry<br>Enable the entry of miscellaneous charges at charges confirm time<br>iSupply             |  |  |  |
| 017614 | HW | Put Away<br>Rectify truncation of the shipment advice number on Confirm Put Away Group<br>form<br>iSupplyRF   |  |  |  |
| 017628 | LS | Product Stock Report Include receiving bin locations in the quantity available calculation iSupply            |  |  |  |
| 017629 | HW | Create Pick Slips Stock allocation routine to not allocate stock on hold iSupply                              |  |  |  |
|        |    | From version 7.57.7.1                                                                                         |  |  |  |
| 017645 | HW | Put Away<br>Improve processing when multiple lines for same product<br>iSupplyRF                              |  |  |  |

| 017646 | HW | 3PL Charges Worksheet Ensure that transactions are printed when there are no 3PL charge rates for the charge type iSupply |
|--------|----|----------------------------------------------------------------------------------------------------|
| 017647 | HW | 3PL Charges Worksheet Include the charge code with the charge description iSupply                                         |
| 017651 | HW | Put Away<br>Rectify incorrect quantities to put away when coming from a blind receipt<br>iSupplyRF                        |
| 017655 | HW | Put Away<br>Rectify index out of range exception error<br>iSupplyRF                                                       |
| 017671 | HW | Customer Manifest<br>Ensure that data is printed in Reference, Customer P/O and Pick Slip Number<br>iSupply               |

# New maintainable settings

| Setting | Details |  |  |
|---------|---------|--|--|
| None    | None    |  |  |

# Import/export file format changes

| Transaction | Data fields |  |
|-------------|-------------|--|
| None        | None        |  |

| <u>Notes</u> |  |  |  |
|--------------|--|--|--|
| None         |  |  |  |

#### Supply install steps for this release when upgrading from iSupply version 7.57.7.1

#### Preparation

- 1. Ensure all users are logged out of iSupply and cannot log in.
- 2. Stop the eCS service on the server that runs it.
- 3. Stop any external processes that may access the iSupply database.
- 4. Make a backup copy of the iSupply SQL database.

## Application server (x86)

- 1. Uninstall the currently installed iSupply Windows version via Control Panel.
- 2. Uninstall the currently installed iSupply eCS Service version via Control Panel.
- 3. Install iSupply Windows 7-57-8-1.msi by running "setup.exe".
- 4. Ensure that the configuration file "C:\Program Files\LSI\iSupply Windows\iSupplyWindows.exe.config" has been updated with the server and database names.
- 5. Install iSupply eCS Service 7-57-8-1.msi by running "setup.exe".
- 6. Ensure that the configuration file "C:\Program Files\LSI\iSupply eCS Service \iSupplyeCSService.exe.config" has been updated with the server and database names.

## **Application server (x64)**

- 1. Uninstall the currently installed iSupply Windows version via Control Panel.
- 2. Uninstall the currently installed iSupply eCS Service version via Control Panel.
- 3. Install iSupply Windows 7-57-8-1 x64.msi by running "setup.exe".
- 4. Ensure that the configuration file "C:\Program Files\LSI\iSupply Windows\iSupplyWindows.exe.config" has been updated with the server and database names.
- 5. Install iSupply eCS Service 7-57-8-1 x64.msi by running "setup.exe".
- 6. Ensure that the configuration file "C:\Program Files\LSI\iSupply eCS Service \iSupplyeCSService.exe.config" has been updated with the server and database names.
- 7. NGEN iSupply Windows
- 7.1. Place the files "ngen.exe" and "NGENiSupplyWindows.bat" into iSupply's installation directory (Default: "C:\Program Files\LSI\iSupply Windows\Client\").
- 7.2. Run the NGENiSupplyWindows.bat from command prompt as an Administrator
- 8. NGEN iSupply eCS Service
- 8.1. Place the files "ngen.exe" and "NGENiSupplyeCSService.bat" into iSupply's installation directory (Default: "C:\Program Files\LSI\iSupply eCS Service\Client\").
  - 8.2. Run the "NGENiSupplyeCSService.bat" from command prompt as an Administrator

## Web server (x86)

- 1. Uninstall the currently installed iSupply Web Services version via Control Panel.
- 2. Uninstall the currently installed iSupply Web version via Control Panel.
- 3. Install iSupply Web Services 7-57-8-1.msi by running "setup.exe".
- 4. Ensure that the configuration file "C:\inetpub\wwwroot\iSupplyWebServices\Web.config" has been updated with the server and database names.
- 5. Install iSupply Web 7-57-8-1.msi by running "setup.exe".
- $6. \ Ensure \ that \ the \ configuration \ file \ "C:\inetpub\wwwroot\iSupplyWeb\web.config" \ has \ been \ updated \ with \ the \ URL \ of \ the \ iSupplyWebServices.$

## Web server (x64)

- 1. Uninstall the currently installed iSupply Web Services version via Control Panel.
- 2. Uninstall the currently installed iSupply Web version via Control Panel.
- 3. Install iSupply Web Services 7-57-8-1 x64.msi by running "setup.exe".
- 4. Ensure that the configuration file "C:\inetpub\wwwroot\iSupplyWebServices\Web.config" has been updated with the server and database names.
- 5. Install iSupply Web 7-57-8-1 x64.msi by running "setup.exe".
- 6. Ensure that the configuration file "C:\inetpub\wwwroot\iSupplyWeb\Web.config" has been updated with the URL of the iSupplyWebServices.

## **Database server**

1. Run the following database update script(s) (using SQL Server Management Studio) to update the iSupply database: DB7-57-8-1.sql.

## **Finalisation**

- 1. Test run iSupply.
- 2. Start the eCS service on the server that runs it.
- 3. Start any external processes that may access the iSupply database.
- 4. Allow users to login to iSupply.